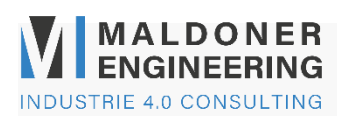

# <span id="page-0-0"></span>**IconMaker Toolkit Schnellanleitung V1.0**

**IconMaker** ist ein einfach zu bedienendes Toolkit für NI LabVIEW um Standardisierte VI Icon zu generieren. Alle benötigten Daten werden im Hilf-Tag des ausgewählten VI als Json Format abgespeichert **(Sollten Sie denn Hilf-Tag verwenden, installieren Sie den IconMaker nicht).**

Das XML kann gesichert werden, um die Farben im Team zu definieren.

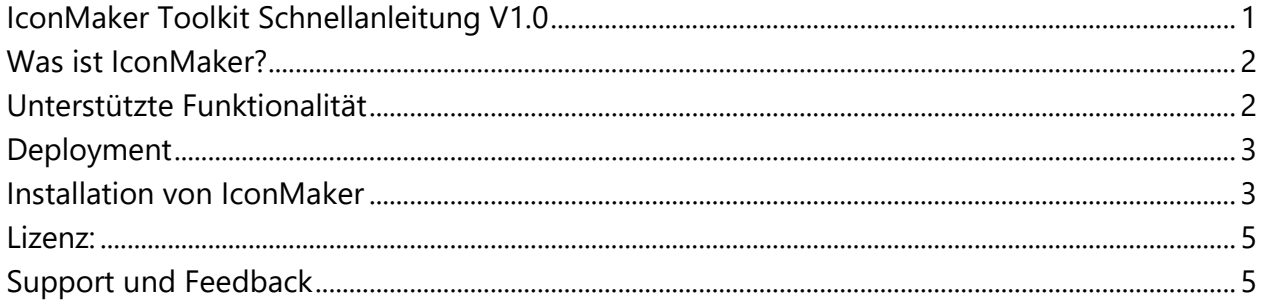

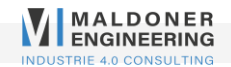

### <span id="page-1-0"></span>**Was ist IconMaker?**

IconMaker nutzt die Möglichkeit das "NI Labview Icon Tool" über die Vorlage "Iv icon.vit" anzupassen.

### <span id="page-1-1"></span>**Unterstützte Funktionalität**

- Ändern der VI Settings
- Erstellen von standardisierte Icons durch DropDown Menü
- Direktes anpassen der Control Elemente
- Laden von anderen VIs Eigenschaften aus dem Speicher
- Zuweisung von Farbdefinitionen zu einer ID Nummer (gespeichert im VI)
- Erstellen von eigenen VI mit dem "IconMaker Tools Tree"

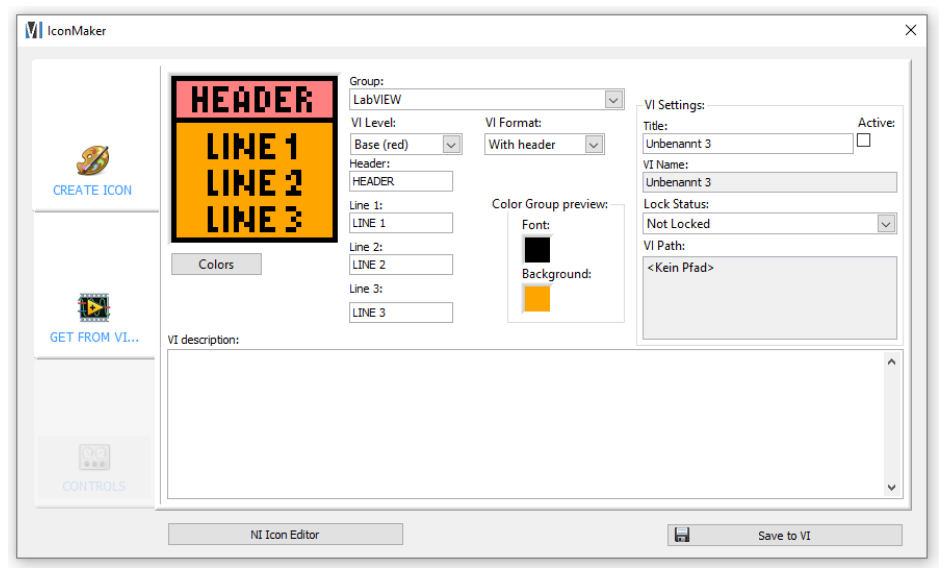

#### **Bild 1: IconMaker-Icon**

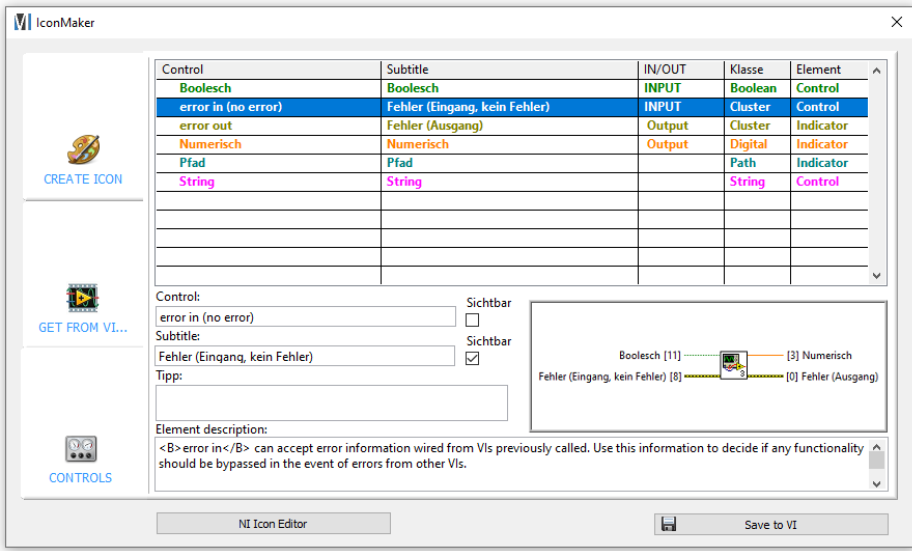

#### **Bild 2: IconMaker-Controls**

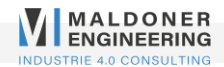

### <span id="page-2-0"></span>**Deployment**

**IconMaker** benötigt keine zusätzliche Software um eingesetzt zu werden.

### <span id="page-2-1"></span>**Installation von IconMaker**

**IconMaker** benötigt für die Installation LabVIEW 2021.

Laden sie das Zip herunter und speichern sie diese in Ihrem eigenen Bibliotheken Ordner. Anschliessend öffnen Sie das "Installer.vi", dieses übernimmt die komplette Installation und Deinstallation aller Dateien.

### **IconMaker Tools**

Im Ordner "IconMaker" ist der "IconMaker Tools Tree" zu finden, dort ist auch der Aufbau der Level definiert.

Der Tree kann in diesem Fall auch ausgeführt werden und die Ergebnisse sind sofort im Example erkennbar.

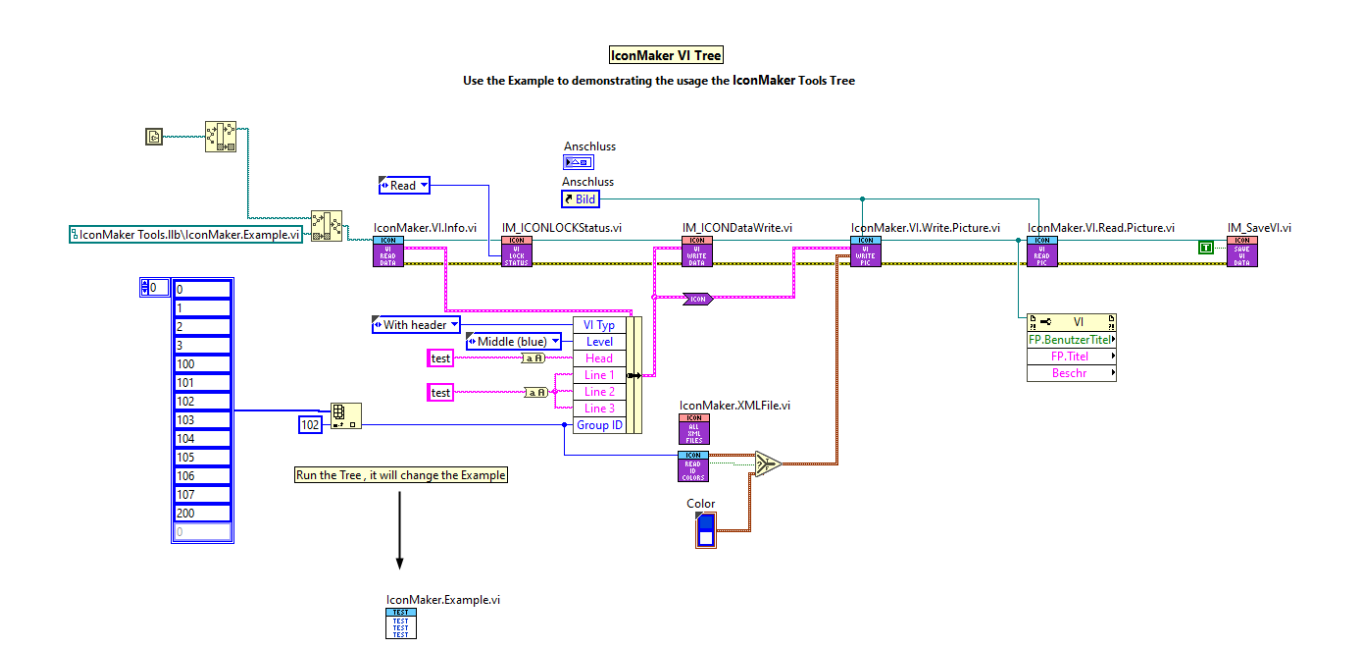

**Bild 3: IconMaker-Palette**

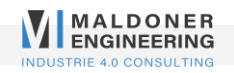

## **VI Level Color:**

Das Levelmodel definiert drei Ebene mit definierten Farben. Dies ermöglicht direkt zu erkennen, ob es sich um Low Level VI handelt.

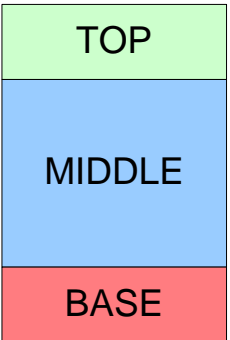

### **VI Format:**

Unterschiedliche Formate ermöglichej eine übersichjtlich definition von Icons:

- 1. With header (VI Level Color + Group Color)
- 2. Without header (VI Level Color)
- 3. Without header (Group Color)
- 4. Text Only (White)
- 5. Small (VI Level Color)
- 6. Small (Group Color)
- 7. Arrow (VI Level Color)
- 8. Arrow (Group Color)
- 9. Overview (VI Tree)

#### **Level Overview**

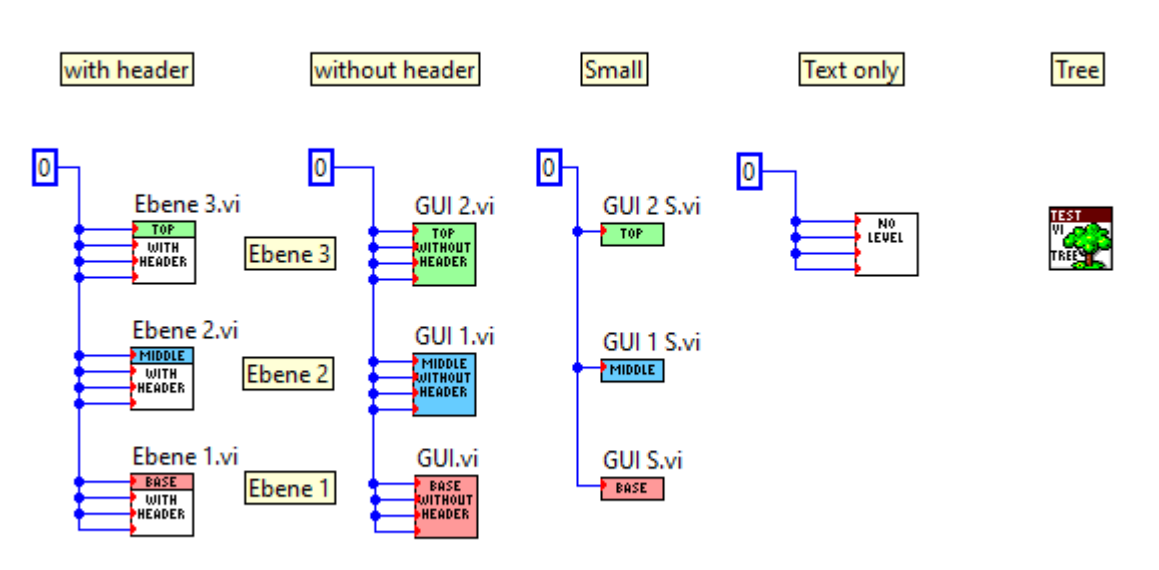

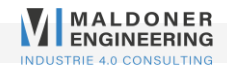

### <span id="page-4-0"></span>**Lizenz:**

Eine Entwicklerlizenz wird für die Aktivierung nicht benötigt. Nach einer Bestellung bei Maldoner Engineering erhält man eine E-Mail mit dem Download Link oder mit dem direkter Download in Ihrem erstellten Profil in unserem Shop.

Möchten sie denn Quellcode anpassen, besteht die Möglichkeit das Password für das Projekt im Shop zu erwerben.

# <span id="page-4-1"></span>**Support und Feedback**

Kontaktieren Sie uns unter [info@maldoner.ch](mailto:info@maldoner.ch)

Neuigkeiten und Unterstützung zu unseren Toolkits finden Sie hier: <https://www.maldoner.ch/blog/>

Maldoner Engineering Im Stadtwald 5 CH-9400 Rorschach Switzerland

© Copyright 2022, Maldoner Engineering